# **Configuring the Process Mining Services**

### <span id="page-0-1"></span>Configuring the Node.js Services

You can use the default settings of the Node.js services. Only make sure that the [rdbms setting of the](#page-0-0)  [analytics-api-service and analytics-etl-service](#page-0-0) corresponds to the analytical database.

Further configuration of the services is not necessary, but possible. You can configure the Node.js services via the **Settings** tab in the detail view of each service. The configuration is provided as a JSON object.

### <span id="page-0-2"></span>Settings Applicable for all Services

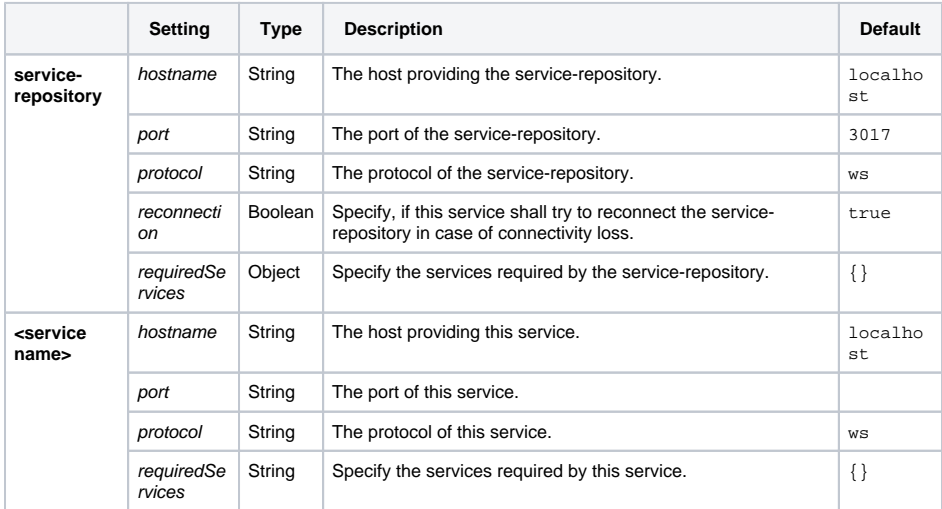

#### <span id="page-0-3"></span>analytics-api-service

<span id="page-0-4"></span><span id="page-0-0"></span>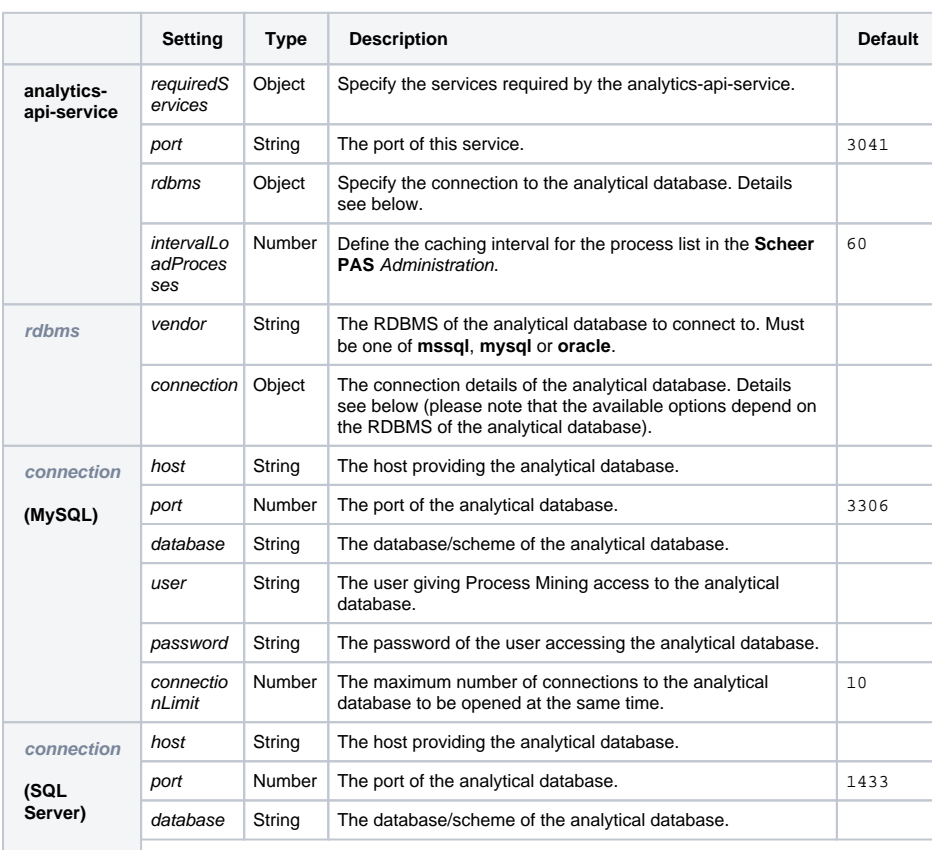

#### **On this Page:** • Configuring the Node.js **[Services](#page-0-1)** <sup>o</sup> Settings [Applicable for all](#page-0-2)  **[Services](#page-0-2)** [analytics-api](#page-0-3)[service](#page-0-3) [analytics-collector](#page-1-0)[service](#page-1-0)

- [analytics-etl](#page-2-0)[service](#page-2-0)
- [bpaas-cockpit](#page-2-1)
- <sup>o</sup> [bpaas-cockpit-](#page-2-2)
- [service](#page-2-2)

## **Related Pages:**

• Setting up the Database for [Process Mining](https://doc.scheer-pas.com/display/INSTALLATION/Setting+up+the+Database+for+Process+Mining)

#### **Related Documentation:**

#### • [Process Mining](https://doc.scheer-pas.com/display/MINING)

- [BRIDGE](https://doc.scheer-pas.com/display/BRIDGE)
	- [xUML Service](https://doc.scheer-pas.com/display/BRIDGE/xUML+Service+Settings)  **[Settings](https://doc.scheer-pas.com/display/BRIDGE/xUML+Service+Settings)**
	- [Using Global](https://doc.scheer-pas.com/display/BRIDGE/Using+Global+Setting+Variables)
	- **[Setting Variables](https://doc.scheer-pas.com/display/BRIDGE/Using+Global+Setting+Variables)** <sup>o</sup> Date Time
	- **[Patterns](https://doc.scheer-pas.com/display/BRIDGE/Date+Time+Patterns)**
	- <sup>o</sup> Transaction Log [Levels of an](https://doc.scheer-pas.com/display/BRIDGE/Transaction+Log+Levels+of+an+xUML+Service)  [xUML Service](https://doc.scheer-pas.com/display/BRIDGE/Transaction+Log+Levels+of+an+xUML+Service)
	- o Preferences of the
	- [xUML Services](https://doc.scheer-pas.com/display/BRIDGE/Preferences+of+the+xUML+Services)
	- <sup>o</sup> Node.js Service
		- **[Settings](https://doc.scheer-pas.com/display/BRIDGE/Node.js+Service+Settings)**

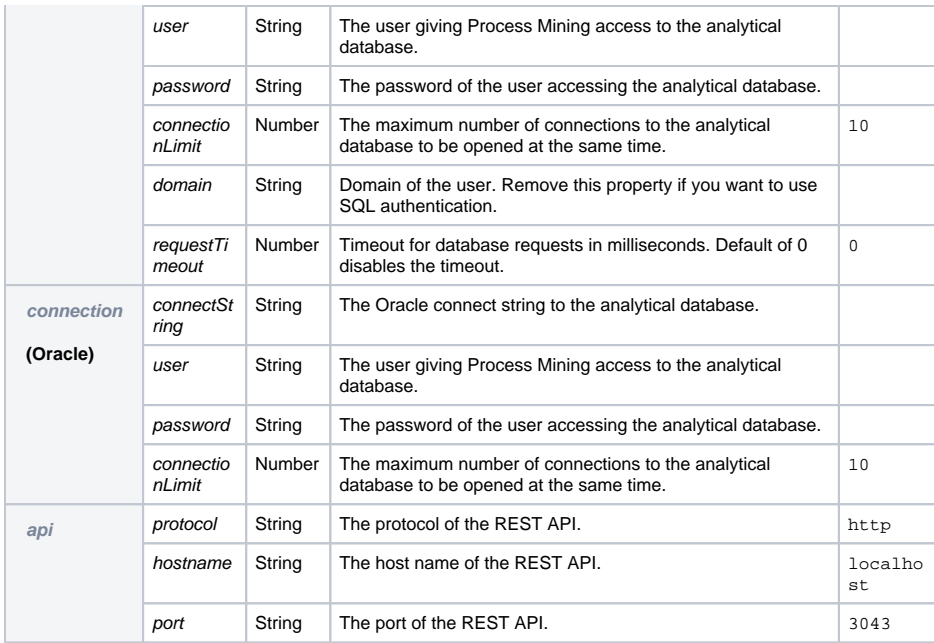

## <span id="page-1-0"></span>analytics-collector-service

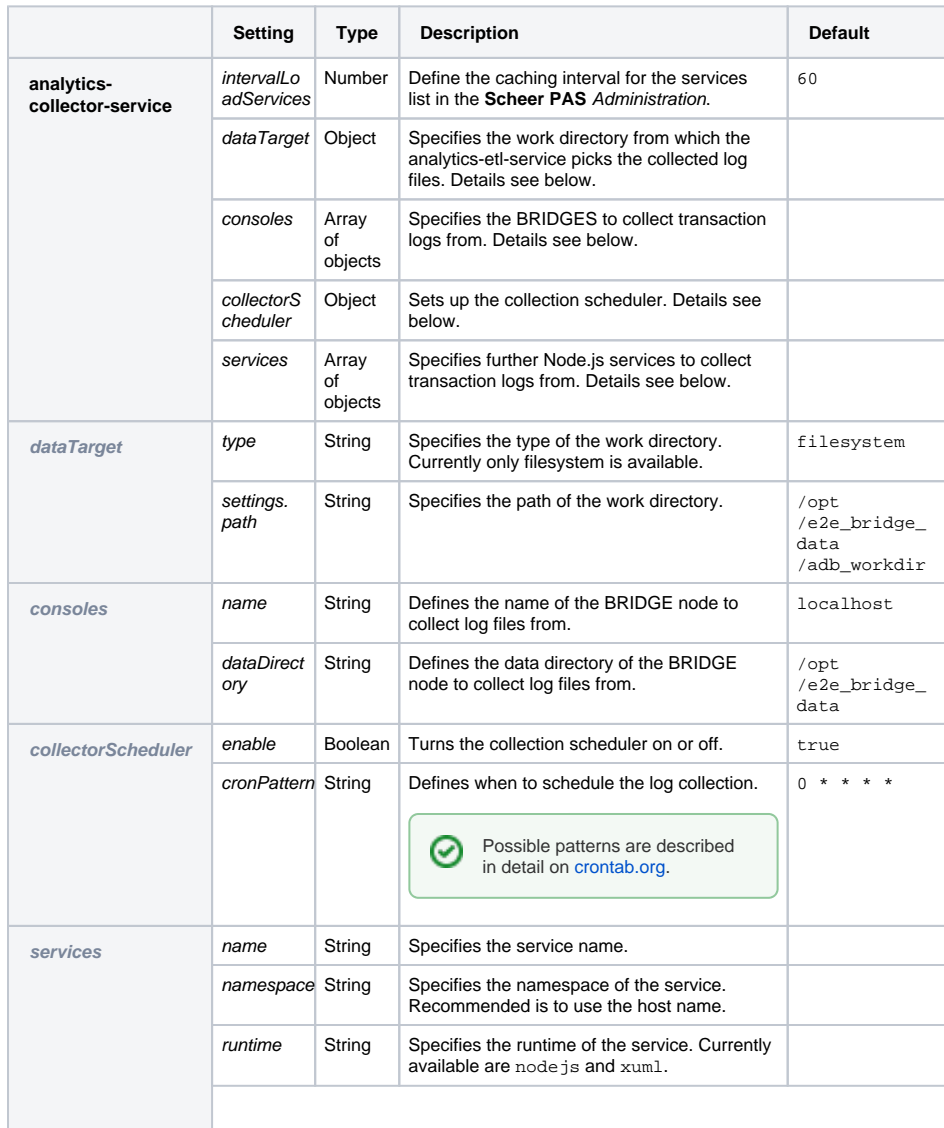

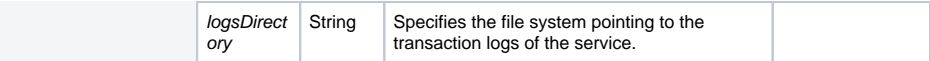

### <span id="page-2-0"></span>analytics-etl-service

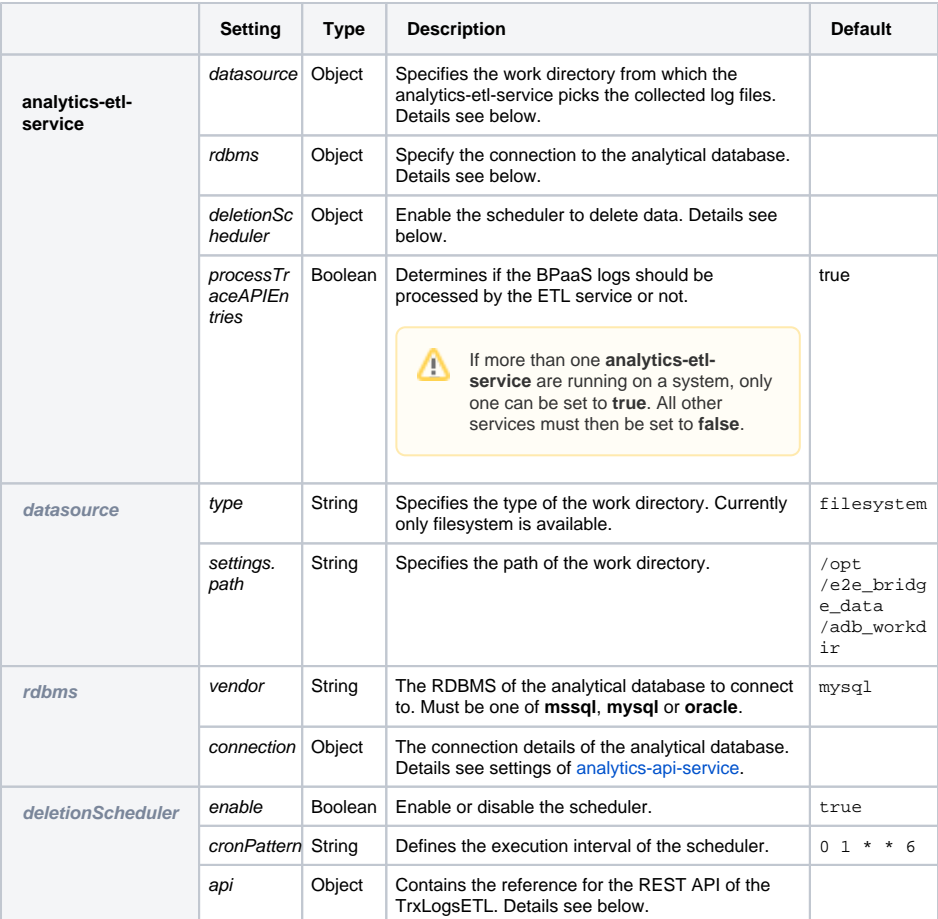

## <span id="page-2-1"></span>bpaas-cockpit

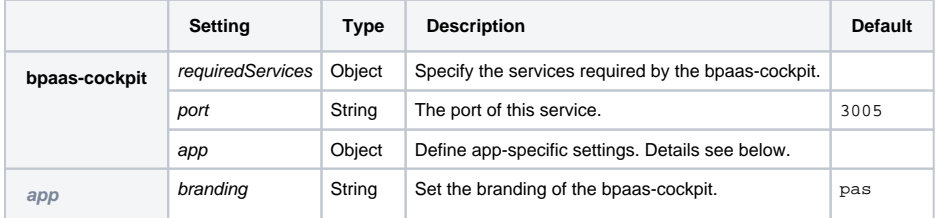

### <span id="page-2-2"></span>bpaas-cockpit-service

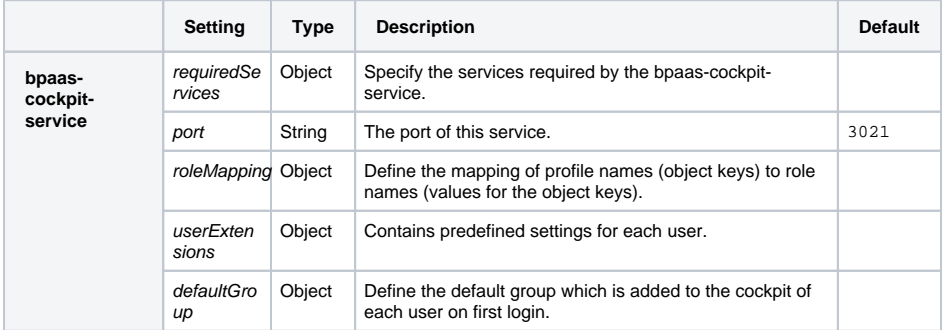

Now that you have installed and set-up all components of **Scheer PAS** Process Mining, **you can start the services**.